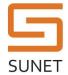

# **Luna HSM Shipping**

## **Document Information**

## Purpose and scope

This procedure ensures that a Luna HSM is enabled for safe transport.

## **Governing policies**

This procedure is governed by the following policies:

- SUNET Key Management Policy (SUNET KMP)
- SUNET Asymmetric HSM KMPS

#### Roles

| Number of Persons | Role Name | Responsibilities             |
|-------------------|-----------|------------------------------|
| 1                 | SO        | SRK resplit token holder     |
| 1                 | SO        | Record keeping and oversight |

# **Summary**

The following process prepares a Luna HSM for shipping to a remote location/site by enabling "SRK Resplit Mode" and "Secure Transport Mode".

# **Procedure Steps**

| Role               | Description                                                                               |
|--------------------|-------------------------------------------------------------------------------------------|
| КСО                | Preparation                                                                               |
|                    | <ol> <li>Login to the HSM appliance</li> <li>Connect the PED (local or remote)</li> </ol> |
| Completed (yes/no) | Notes                                                                                     |
|                    |                                                                                           |
|                    |                                                                                           |
| Time &Date         | Signature/Initial                                                                         |
|                    |                                                                                           |
|                    |                                                                                           |

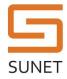

| Role               | Description                                                                                                    |                   |
|--------------------|----------------------------------------------------------------------------------------------------|-------------------|
| Both SO            | SO keyset safe extract  1. SOs open their safe deposit boxes 2. Extract the SO keyset tamper evident bags 3. Compare the tamper evident bag seals with the records in the log 4. Record the incoming tamper evident bag seals below |                   |
| Completed (yes/no) | Notes                                                                                                    |                   |
|                    | SO Name                                                                                                    | Tamper Bag Serial |
| Time &Date         | Signature/Initial                                                                                                    |                   |
|                    |                                                                                                    |                   |

| Role               | Description                                                                             |  |
|--------------------|-----------------------------------------------------------------------------------------|--|
| KCO + both SOs     | Authenticate to the HSM                                                                 |  |
|                    | At the HSM appliance prompt type:                                                       |  |
|                    | # hsm login                                                                             |  |
|                    | Both SOs in turn connect their blue PED keys to the PED to complete the authentication. |  |
| Completed (yes/no) | Notes                                                                                   |  |
|                    |                                                                                         |  |
| Time &Date         | Signature/Initial                                                                       |  |
|                    |                                                                                         |  |

## **SUNET KMF Procedure**

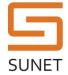

| Role               | Description                                                                                                    |
|--------------------|----------------------------------------------------------------------------------------------------|
| SO                 | Enable SRK resplit token                                                                                                    |
|                    |                                                                                                    |
|                    | Before proceeding allocate 2 SRK resplit tokens - either new or already labeled with the purple tags - one for each SO present.                    |
|                    | labeled with the parple tage one for each see presents                                                                                             |
|                    | In the Luna HSM shell:                                                                                                    |
|                    |                                                                                                    |
|                    | # hsm srk enable                                                                                                    |
|                    |                                                                                                    |
|                    | In the PED (remote or local) answer the following prompts (user input in bold):                                                                    |
|                    |                                                                                                    |
|                    | M value (1-16): <b>2</b>                                                                                                    |
|                    | N value (M-16): <b>2</b>                                                                                                    |
|                    | leasent the true CDK respit to the true and alout to avery with the CDK leave                                                                      |
|                    | Insert the two SRK resplit keys in turn and elect to overwrite the SRK key.  NOTE That if multiple HSMs are shipped at the same time, multiple SRK |
|                    | keysets must be allocated and kept separate.                                                                                                    |
|                    | After this step completes, the PED should say "STM Enabled". Verify by doing                                                                       |
|                    | the following:                                                                                                    |
|                    |                                                                                                    |
|                    | # hsm srk show                                                                                                    |
|                    | Secure Recovery State flags:                                                                                                    |
|                    | =======================================                                                                                                    |
|                    | External split enabled: yes                                                                                                    |
|                    | SRK resplit required: no Hardware tampered: no                                                                                                    |
|                    | Transport mode: no                                                                                                    |
|                    | Command Result : 0 (Success)                                                                                                    |
|                    |                                                                                                    |
| Completed (yes/no) | Notes                                                                                                    |
|                    |                                                                                                    |
|                    |                                                                                                    |
|                    |                                                                                                    |
| Time &Date         | Signature/Initial                                                                                                    |

## **SUNET KMF Procedure**

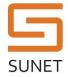

| Role               | Description                                                                                                    |  |
|--------------------|----------------------------------------------------------------------------------------------------|--|
| SO                 | Enable Transport Mode                                                                                                    |  |
|                    | Issue the following command at the prompt:                                                                                                    |  |
|                    | # hsm srk transportMode enter                                                                                                    |  |
|                    | In the PED (remote or local) insert the SRK keys when prompted. Make a note of the verification string displayed in the PED below. The PED should display the message "SRK was zeroized" if the procedure was successful. Verify by doing the following: |  |
|                    | # hsm srk show                                                                                                    |  |
|                    | Secure Recovery State flags:                                                                                                    |  |
|                    | External split enabled: yes  SRK resplit required: no  Hardware tampered: no  Transport mode: yes                                                                                                    |  |
|                    | The HSM is now ready for shipping.                                                                                                    |  |
| Completed (yes/no) | Notes                                                                                                    |  |
|                    |                                                                                                    |  |
| Time &Date         | Signature/Initial                                                                                                    |  |
|                    |                                                                                                    |  |
|                    |                                                                                                    |  |

## **SUNET KMF Procedure**

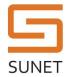

| Role               | Description                                                                                                    |  |
|--------------------|----------------------------------------------------------------------------------------------------|--|
| SO                 | PED Keyset Safe Deposit  Each SO deposits the primary and backup in separate tamper-evident bags.  Each bag is deposited in the SO personal safe storage. Record the serial numbers of each bag below: |  |
| Completed (yes/no) | Notes                                                                                                    |  |
|                    | SO tamper-evident bag serials  SO Name Tamper Bag Serial                                                                                                    |  |
| Time &Date         | Signature/Initial                                                                                                    |  |
| Role               | Description                                                                                                    |  |
| КСО                | Finish up  Ensure all safe deposit boxes are closed. Close safe, logout from HSM appliance.                                                                                                    |  |
| Completed (yes/no) | Notes                                                                                                    |  |
|                    |                                                                                                    |  |
| Time &Date         | Signature/Initial                                                                                                    |  |
|                    |                                                                                                    |  |